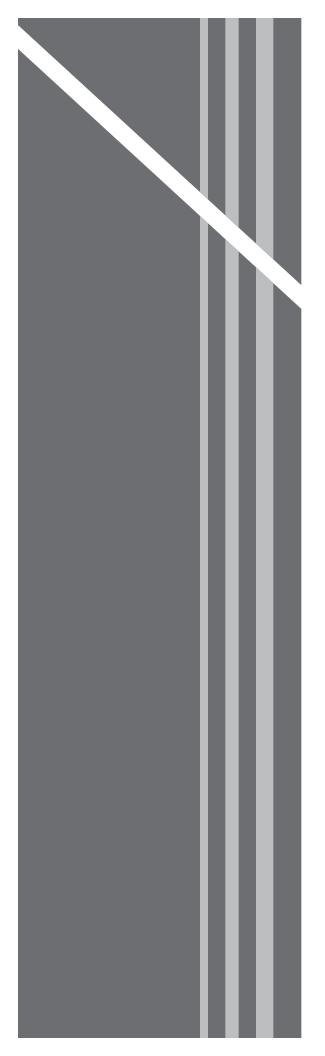

# **Residential Voice**

QUICK REFERENCE GUIDE

## **Online Features**

### Log In

Open your web browser and type the following in the browser's address bar:

http://mydigitalservices.com

After pressing the **ENTER** key, you will be taken to a login screen similar to the one shown to image 1.1.

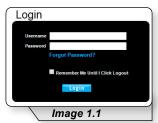

Enter your username and password in the fields provided and click **Login**. This will load a page similar to image 1.2.

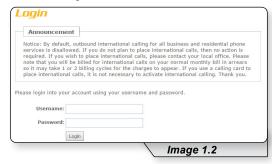

Re-enter your username and password in the field provided and click **Login**.

### **Check Call History**

To check your call history click **Call History** (see **1** in image 2.1) on the navigation bar.

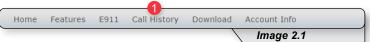

This will load a page similar to image 2.2. On this page you can:

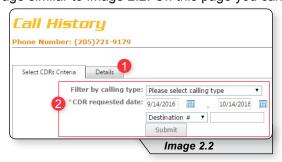

- 1 Click **Details** to see every type of call **OR**
- 2 Use any of this selective criteria to narrow down results and then click Submit.

### **Block a Call**

Refer to Image 3.1 for instructions on managing this feature:

1 - Click the **Selective Call Rejection** link to open the feature page.

The following page will load:

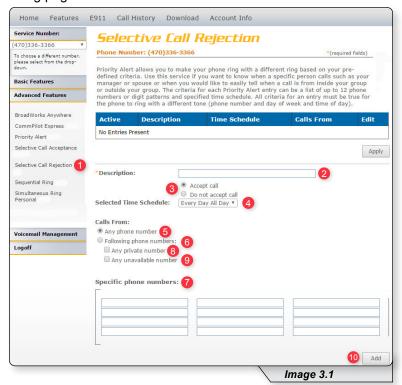

- 2 Enter a name for the rule in the **Description** text box.
- 3 Specify whether you want the rule to reject or not reject the call when all criteria are met.
- 4 Select Time Schedule. Residential subscribers are automatically set to Every Day All Day.

Choose the criteria the feature will use when active. Your choices are:

- **5** Any phone number. All incoming calls will be subject to this feature.
- 6 Following phone numbers. With this selection you will also need to identify the intended numbers in the **Specific Phone Numbers** section (see **7** in image 3.1). Also select if you would like the rule to apply to:
  - Any private number (see 8 in image 3.1)
  - Any unavailable number (see 9 in image 3.1)
- 10 Click Add when you have entered all data.

Note: You can add multiple entries in this section. Simply repeat the steps above and make sure to click the **Add** button each time.

Each time you finish an entry, you will receive a similar confirmation message:

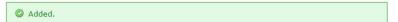

### **Change Password**

1 – Hover over the Account Info tab in the navigation bar and in the dropdown menu click Change Password. This will load a page like image 4.1.

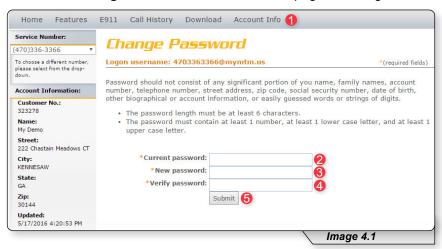

- 2 Enter the current password (the one you used to log into the portal).
- 3 Enter a new password in the **New password** text box.
- **4** Reenter the new password in the **Verify password** text box.
- 5 Click **Submit** when finished to save your change.

### **Check Voicemail**

Voicemail allows you to retrieve and manage your voicemail messages. Refer to Image 5.1 for instructions on managing this feature:

1 – Click the **Voice Messages** link to open the feature page. This will load a page like image 5.1.

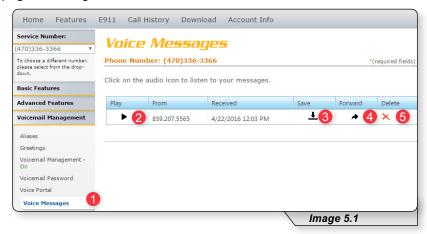

- 2 Click to Play a voicemail.
- 3 Click to **Save** voicemail as a WAV file to your computer.
- 4 Click to Forward a voicemail.
- 5 Click to **Delete** a voicemail

# **Phone Features**

Various features are able to be accessed, modified and enabled through telephone shortcuts. Each of those features will be covered in the following sections.

### **Feature Access Codes**

While the following sections will go into greater detail about how to use each feature from a phone, the table below serves as compilation of all of the various feature access codes.

If you have any questions regarding a particular feature or corresponding code, refer to the feature's section after this table.

| FEATURE                               | ON         | OFF |
|---------------------------------------|------------|-----|
| Anonymous Call Rejection              | *77        | *87 |
| Call Forwarding - Always              | *72        | *73 |
| Call Forwarding - Busy                | *90        | *91 |
| Call Forwarding - No Answer           | *92        | *93 |
| Call Forwarding - Not Reachable       | *94        | *95 |
| Call Return                           | *69        |     |
| Call Waiting (per call *70)           | *56        | *57 |
| Call Waiting - Disable for One Call   | *70        |     |
| Caller ID Block - Outbound            | *68        | *81 |
| Caller ID - Block Outbound (per call) | *67        |     |
| Clear Voice Message Indicator         | *99        |     |
| Do Not Disturb                        | *78        | *79 |
| Flash Call Hold                       | *22        |     |
| Last Number Redial                    | *66        |     |
| Speed Dial 8                          | *74        |     |
| Speed Dial 100                        | *75        |     |
| Voicemail                             | *98 or *62 |     |

### PHONE FEATURES

### **Anonymous Call Rejection**

Reject incoming calls that have blocked their directory or identification information. Anonymous callers will hear an intercept message when they call.

- 1. Dial \*77 to enable. Dial \*87 to disable.
- 2. Listen for a confirmation message.

### **Call Forwarding**

Forward incoming calls to another number.

1. Dial \*72 to enable call forwarding always. Dial \*73 to disable call forwarding always.

Dial \*90 to enable call forwarding - busy.

Dial \*91 to disable call forwarding - busy.

Dial \*92 to enable call forwarding - no answer.

Dial \*93 to disable call forwarding - no answer.

Dial \*94 to enable call forward not reachable.

Dial \*95 to disable call forward not reachable.

- 2. Enter the 10-digit phone number for the call forwarding destination and press #.
- 3. Listen for a confirmation message.

### Call Return

Quickly dial the number of the last incoming call.

- 1. Dial \*69.
- 2. Your phone will dial the number that was your last incoming call.

### **Call Waiting**

Switch to new incoming calls while already on another call.

#### To enable or disable the feature:

- 1. Dial \*56 to enable. Dial \*57 to disable.
- 2. Listen for a confirmation message.

#### To Answer:

- 1. Sound will alert when there is another call.
- 2. Press flash to put the existing caller on hold and accept the other call.

### To Disable for a Single Call:

- 1. Dial \*70
- 2. Enter the desired 10-digit phone number you're wanting to call.

### Caller ID

Identify callers before answering the call. Block Caller ID information from being delivered with Outbound Caller ID Block.

- Dial \*68 to permanently enable outbound caller ID block.
  Dial \*81 to permanently disable outbound caller ID block.
- 2. Dial \*67 and the 10-digit phone number to enable outbound caller ID block for one call.
  - Dial \*82 and the 10-digit phone number to disable outbound caller ID block for one call.
- 3. Listen for a confirmation message.

### **Clear Voice Message Indicator**

Clear the indicator on your phone that shows voice messages.

- 1. Dial \*99.
- 2. Listen to the confirmation message.

#### Do Not Disturb

Halt calls, pages or intercom messages. Callers will receive a busy message and be sent to voicemail or receive a busy signal.

- 1. Dial \*78 to enable.
  - Dial \*79 to disable.
- 2. Listen for a confirmation message.

### **PHONE FEATURES**

### Flash Call Hold

Place a call on hold.

### To place a call on hold:

- 1. Dial the other number
- 2. During the call, press flash.
- 3. Dial \*22 to place the call on hold.

#### To take a call off hold:

1. Dial \*22 or press flash.

### **Last Number Redial**

Quickly dial the number of the last outgoing call.

1. Dial \*66.

### **Speed Dial**

Add frequently dialed numbers for quick and simple access.

#### To Create a Speed Dial Code:

- 1. For a one digit code, Dial \*74 and wait for the tone. For a two digit code, dial \*75 and wait for the tone.
- 2. Dial appropriate speed dial code followed by the user's 10-digit phone number.

(Example: 03+800-555-1212)

3. Listen for a confirmation message.

#### To Use Speed Dial:

- 1. Listen for a dial tone.
- 2. Dial # followed by appropriate 2-digit speed dial code..

### PHONE FEATURES

### **Three-Way Calling**

Create a call that includes three parties with each on a separate device.

- 1. Call the first phone number or extension.
- 2. Once they answer and you are on an active call, place the call on hold by pressing Flash / Conference.
- 3. Enter the third party's complete phone number or extension and press #.
- 4. Once the third party answers and you are on an active call, connect all three parties and begin a three-way call by pressing Flash / Conference.

Note: If either the second or third party leaves the call, the first party and the remaining party will remain connected.

#### Voicemail

Send calls to a personal Voicemail while on another call, not at the office or just too busy. Messages can be conveniently retrieved by phone, online account or email

#### To Access Voicemail:

- From on-network extension: dial \*98.
  From off-network extension: dial your 10-digit phone number and press \* when greeting starts.
- 2. Enter passcode and press #.

#### Main Voicemail Menu Options:

- [1] To access voicemail.
- [3] Record name.
- [8] To change passcode.
- [9] To exit the voice portal.
- [#] To repeat this menu.

#### First Time Setup or Reset Voicemail Passcode

- 1. Dial \*98.
- 2. Enter default passcode 8642 and press # (first time setup).
- 3. Following passcode has expired prompt, enter a permanent passcode and press #.
- 4. Re-enter permanent passcode and press #.
- 5. Follow the rest of the prompts to record name and greetings.